# <span id="page-0-0"></span>**Datenträgeraustausch mit den Kostenträgern durchführen**

Wenn alle Daten in den Datenannahme- und Verteilerstellen korrekt hinterlegt sind, können Sie gern den Datenaustausch über MediFox an dakota.le übergeben. In diesem Artikel präsentieren wir Ihnen gern zwei Lösungswege:

### Lösungsweg

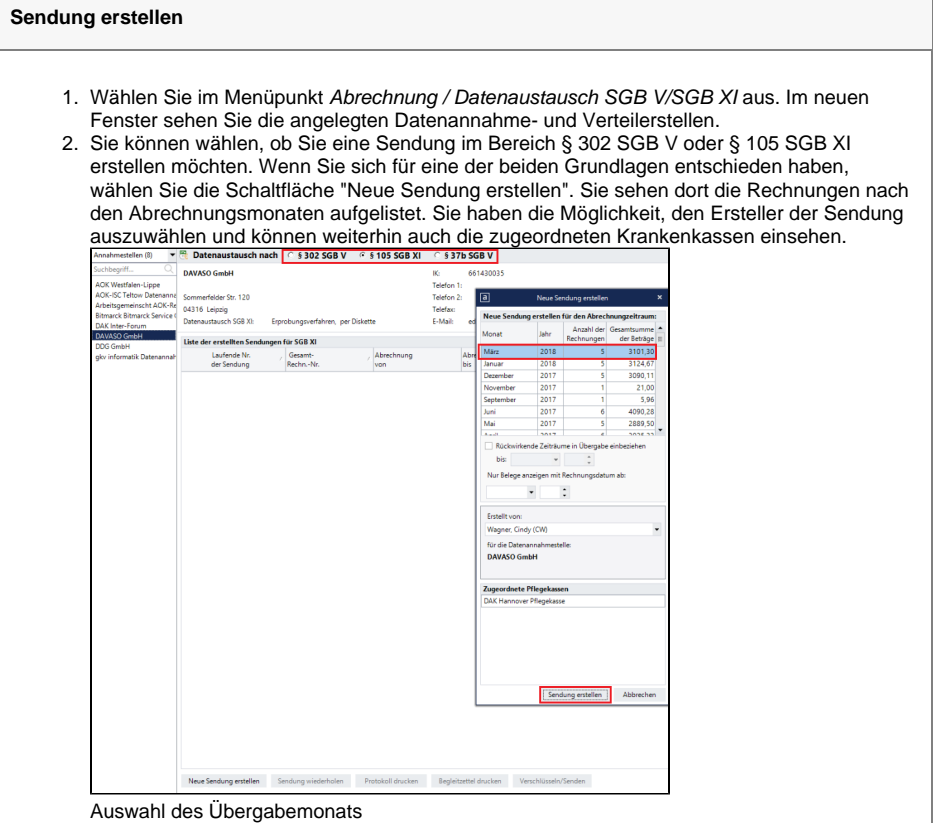

#### **Verwandte Artikel**

- [Datum liegt in der Zukunft](https://wissen.medifoxdan.de/display/MAKB/Datum+liegt+in+der+Zukunft) [Fehlerhafte Prüfziffer im IK](https://wissen.medifoxdan.de/pages/viewpage.action?pageId=591962)
- [des Kostenträgers](https://wissen.medifoxdan.de/pages/viewpage.action?pageId=591962) [Das Datenverzeichnis ist nicht](https://wissen.medifoxdan.de/display/MAKB/Das+Datenverzeichnis+ist+nicht+vorhanden)
- [vorhanden](https://wissen.medifoxdan.de/display/MAKB/Das+Datenverzeichnis+ist+nicht+vorhanden) [Geburtsdatum liegt in der](https://wissen.medifoxdan.de/display/MAKB/Geburtsdatum+liegt+in+der+Zukunft+%28NAD-Segment%29%2C+Fehlercode+30602%2C+35097)  [Zukunft \(NAD-Segment\),](https://wissen.medifoxdan.de/display/MAKB/Geburtsdatum+liegt+in+der+Zukunft+%28NAD-Segment%29%2C+Fehlercode+30602%2C+35097)  [Fehlercode 30602, 35097](https://wissen.medifoxdan.de/display/MAKB/Geburtsdatum+liegt+in+der+Zukunft+%28NAD-Segment%29%2C+Fehlercode+30602%2C+35097)
- [Dateireihenfolgefehler ist](https://wissen.medifoxdan.de/display/MAKB/Dateireihenfolgefehler+ist+aufgetreten%2C+Fehler-Code%3A+11004%2C1105)  [aufgetreten, Fehler-Code:](https://wissen.medifoxdan.de/display/MAKB/Dateireihenfolgefehler+ist+aufgetreten%2C+Fehler-Code%3A+11004%2C1105)  [11004,1105](https://wissen.medifoxdan.de/display/MAKB/Dateireihenfolgefehler+ist+aufgetreten%2C+Fehler-Code%3A+11004%2C1105)
- [Datei wurde nach einer nicht](https://wissen.medifoxdan.de/pages/viewpage.action?pageId=590098)  [mehr gültigen Version der](https://wissen.medifoxdan.de/pages/viewpage.action?pageId=590098)  [technischen Anlage erstellt -](https://wissen.medifoxdan.de/pages/viewpage.action?pageId=590098)  [Fehlercode 10110,](https://wissen.medifoxdan.de/pages/viewpage.action?pageId=590098)  [Fehlernummer 20062](https://wissen.medifoxdan.de/pages/viewpage.action?pageId=590098)
- [Versand über dakota.le nicht](https://wissen.medifoxdan.de/pages/viewpage.action?pageId=3376724)  [möglich](https://wissen.medifoxdan.de/pages/viewpage.action?pageId=3376724)
- [Datenträgeraustausch mit den](#page-0-0)  [Kostenträgern durchführen](#page-0-0)
- [Versichertennummer hat ein](https://wissen.medifoxdan.de/display/MAKB/Versichertennummer+hat+ein+falsches+Format)  [falsches Format](https://wissen.medifoxdan.de/display/MAKB/Versichertennummer+hat+ein+falsches+Format)
- [Gesamtbruttobetrag der](https://wissen.medifoxdan.de/display/MAKB/Gesamtbruttobetrag+der+Dateisendung+ist+falsch%2C+Fehlercode%3A+83)  [Dateisendung ist falsch,](https://wissen.medifoxdan.de/display/MAKB/Gesamtbruttobetrag+der+Dateisendung+ist+falsch%2C+Fehlercode%3A+83)  [Fehlercode: 83](https://wissen.medifoxdan.de/display/MAKB/Gesamtbruttobetrag+der+Dateisendung+ist+falsch%2C+Fehlercode%3A+83)

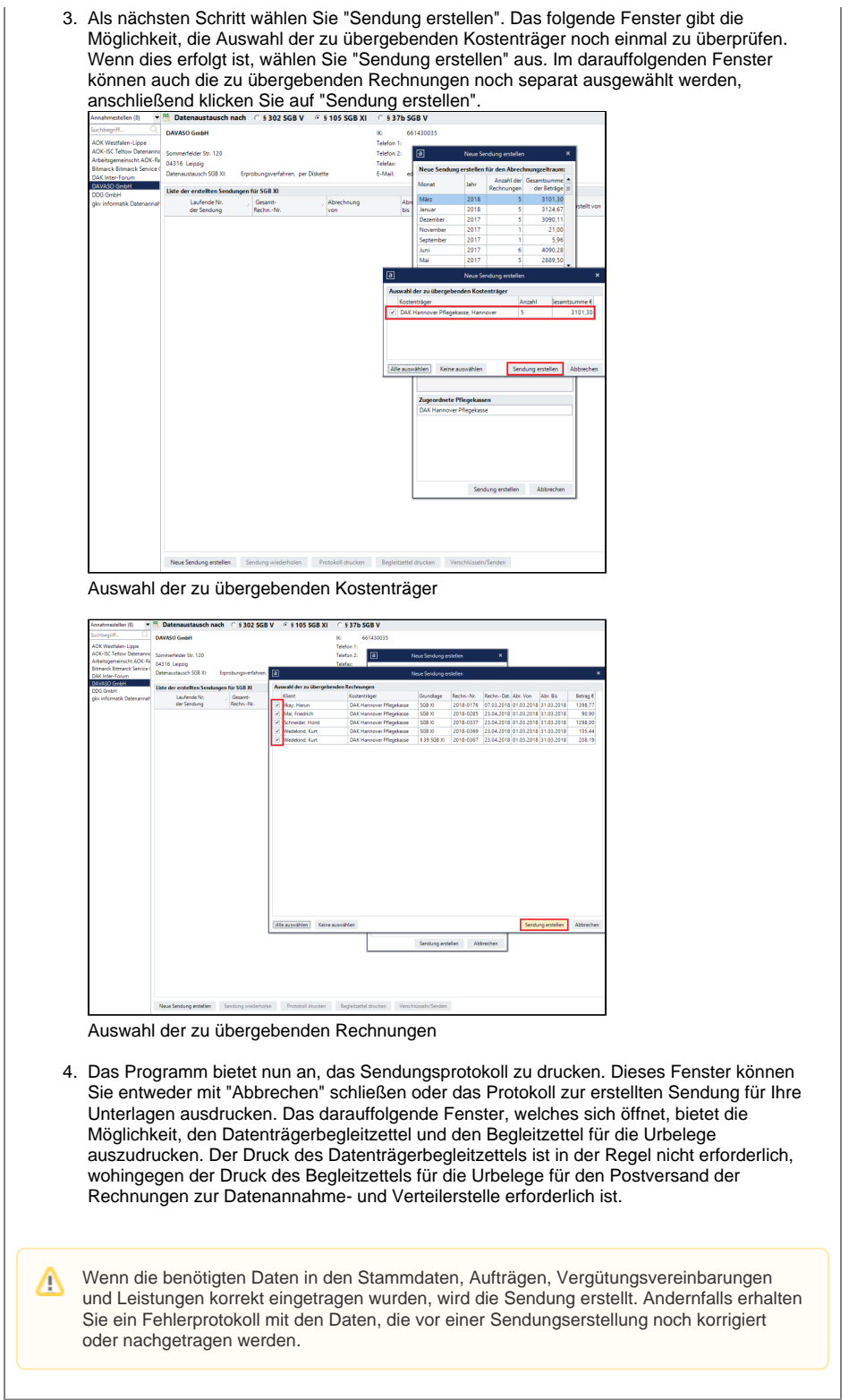

## Sendung erstellen

#### **Versand mit dakota.le**

Da MediFox an dieser Stelle mit der Software dakota.le versendet, folgt als letztes die Abfrage, ob die Sendung mit dakota.le versendet werden soll. Klicken Sie auf "Ja", wenn Sie die Sendung nun versenden möchten. Sie erhalten die Möglichkeit, das korrekte Zertifikat für den Versand, passend zu Ihrem Institutionskennzeichen, auszuwählen und diese Auswahl zu bestätigen. Der Versand wird im Anschluss durchgeführt. Wenn der Versand der Daten erfolgreich war, erscheint die Nachricht "Alle Dateien wurden verarbeitet" auf Ihrem Bildschirm.

dakota.le kann die Daten nur dann erfolgreich übermitteln, wenn das Δ Institutionskennzeichen der Datenannahme- und Verteilerstelle und des Kostenträgers korrekt sind. Um sicherzustellen, dass die Stammdaten in dakota.le korrekt sind, aktualisieren Sie diese regelmäßig entweder direkt in der Software dakota.le oder alternativ aus MediFox heraus, über den Menüpunkt Einstellungen / Datenaustausch / Dakota.le-**Stammdatenupdate**